## **Google Tools เพื่อการพัฒนางาน**

โดย นางน้ำใจ ชมภูมิ่ง

### นักวิชาการช่างศิลป์ชำนาญการ

### **วัตถุประสงค์**

- 1. เรียนรู้ทักษะความเข้าใจการใช้เทคโนโลยีดิจิทัล
- 2. เรียนรู้การเน้นทักษะการทำงานร่วมกันแบบออนไลน์
- 3. ผู้เรียนสามารถอธิบายการใช้งานเครื่องมือ google เพื่อการพัฒนาการทำงานได้
- 4. ผู้เรียนสามารถอธิบายการใช้งานเครื่องมือ google ในการติดต่อสื่อสารได้

# **สรุปเนื้อหา**

### **1. ทักษะดิจิทัลกับการทำงานยุค 4.0**

เป็นการนำเครื่องมือ อุปกรณ์ และเทคโนโลยีดิจิทัล เช่น คอมพิวเตอร์ สมาร์ทโฟน แทปเล็ต โปรแกรมคอมพิวเตอร์ หรือสื่อออนไลน์ มาใช้ให้เกิดประโยชน์สูงสุด ทั้งในด้าน การสื่อสาร การปฏิบัติงาน โดย สำนักงาน ก.พ. ให้ทักษะความเข้าใจและการใช้เทคโนโลยีดิจิทัล ไว้ 9 ด้าน ดังนี้

- 1) การใช้งานคอมพิวเตอร์
- 2) การใช้ดิจิทัลเพื่อความมั่นคงปลอดภัย
- 3) การใช้งานอินเตอร์เน็ต
- 4) การทำงานร่วมกันแบบออนไลน์
- 5) การใช้งานเพื่อความมั่นคงปลอดภัย
- 6) การใช้โปรแกรมสร้างสื่อดิจิทัล
- 7) การใช้โปรแกรมประมวลคำ
- 8) การใช้โปรแกรมตารางคำนวณ
- 9) การใช้โปรแกรมนำเสนอผลงาน

ประโยชน์ของทักษะดิจิทัลกับการทำงานในปัจจุบัน ซึ่งเป็นการทำงานร่วมกันแบบออนไลน์ ช่วย ลดระยะเวลาในการทำงาน และจัดเก็บงานในรูปแบบของไฟล์ดิจิทัลที่มีการประมวลผลเรียบร้อยแล้ว เรียก ทักษะแบบนี้ว่า "ทำน้อย ได้มาก" หรือ "Work less but get more impact" คือการทำงานแบบมี ประสิทธิภาพ แต่ใช้เวลาน้อย และเกิดความคุ้มค่าในการทำงานมากขึ้น สอดคล้องกับนโยบาย Thailand ๔.๐ รวมทั้งเป็นเครื่องมือที่ช่วยให้ข้าราชการได้เรียนรู้และพัฒนางานของตนแองให้ได้รับโอกาสที่มากขึ้น การ ทำงานเกิดการเปลี่ยนแปลงในด้านที่ดีขึ้น เช่น ท างานร่วมกันได้เร็วขึ้น ลดระยะเวลา ลดค่าใช้จ่าย ใช้ ทรัพยากรร่วมกันได้อย่างรวดเร็ว และลดข้อผิดพลาดในการใช้ข้อมูลร่วมกัน เป็นต้น

## **2. การใช้ Google Tools เพื่อการพัฒนางาน**

Google เป็นเทคโนโลยีที่สามารถนำมาทำงานร่วมกันได้อย่างมีประสิทธิภาพ ลดเวลาการทำงาน ี ได้และอำนวยความสะดวกสามารถทำงานได้ทุกที่ทุกเวลา ซึ่ง Google จะสนับสนุนการทำงาน ๓ รูปแบบ ดังนี้

1) Collaborative working คือการร่วมแรงร่วมใจกันทำงาน เป็นการทำงานร่วมกันแบบ Real-Time ทำงานไปพร้อมกัน แชไอเดีย แก้ไขงาน แสดงความคิดเห็น ร่วมกัน และเชื่อมต่อกันได้ทุกคน ทุกที่ ทุกเวลา

2) Co-Working คือการทำงานเป็นทีมแบบออนไลน์ ทำงานอย่างเป็นระบบ ระเบียบ และแบ่งปัน ไฟล์ได้โดยการสร้างกลุ่มการทำงานร่วมกัน ได้หลายทีม หลายองค์กร ด้วยวิธีที่หลากหลาย การเข้าถึงได้อย่างง่าย สะดวกรวดเร็วในการเข้าถึง โปรแกรมการทำงานได้อย่างง่ายเพียงแค่เชื่อมต่ออินเตอร์เน็ตได้ทุกที่ไม่ว่าจะอยู่ที่ไหน 3) Co-Creating คือการสร้างสรรค์ผลงานร่วมกัน ให้ความคิดเห็นเพื่อต่อยอดความ เพื่อให้ได้ ผลงานที่ดีขึ้นและนอกจากนี้ยังทำงานให้เสร็จทันเวลาได้

## **3. เริ่มต้นใช้งาน Google Applications**

เริ่มต้นการใช้งาน Google Applications ต้องสร้างบัญชี Google หรือ บัญชี Google Account ในการเข้าถึงและใช้งานเครื่องมือต่าง ๆ ของ Google Tools โดยสมัครเพียง Account เดียว สามารถใช้ได้ทุก แอพพลิเคชั่น (Application) ที่ Google ให้บริการได้ ซึ่งในการสมัครจะแบ่งบัญชี Google เป็น ๓ ประเภท ได้แก่

๑) บุคคลทั่วไป (Private) สามารถใช้งานแอพพลิเคชั่นได้อย่างไม่จำกัด มีพื้นที่การจัดเก็บข้อมูล ๑๕ GB 2) ธุรกิจ (Business) ต้องเสียค่าใช้จ่ายเพิ่มเติมเพื่อซื้อพื้นที่การจัดเก็บข้อมูล

3) นักพัฒนาซอฟต์แวร (Developer) เปิดให้สามารถเข้าไปดึง API มาพัฒนาต่อยอดโดยการ เชื่อมต่อกับระบบของตัวเองได้ เช่น Google Login / Google Map เป็นต้น

**การสมัครบัญชี Google** ทำได้โดย ไปที่ https://www.google.com เลือกลงชื่อเข้าสู่ระบบหรือ สร้างบัญชี ขั้นตอนมีดังนี้

1) เข้าเว็ปไซด์www.google.com คลิกที่ปุ่ม ลงชื่อเข้าสู่ระบบ

2) คลิก สร้างบัญชี เมื่อคลิกแล้ว ระบบจะให้เลือกว่าจะสมัครเข้าใช้งานในระดับใด จากนั้นกรอก รายละเอียดข้อมูลส่วนตัว เช่น ชื่อ-นามสกุล วัน เดือน ปีเกิด เบอร์โทรศัพท์จากนั้นระบบจะส่งรหัสไปที่เบอร์ โทรศัพท์ที่กรอกไว้เพื่อใช้ในการยืนยันตัวตน

3) กดยืนยันตัวตนและยอมรับนโยบายและข้อกำหนดความเป็นส่วนตัวของ Google

- 4) สามารถเข้าใช้งาน Applications ต่าง ๆ ของ Google ได้
- **4. เครื่องมือ Google และการใช้งาน Google**

ี สามารถอธิบายและจำแนกเครื่องมือ Google ในการพัฒนางาน ซึ่งจำแนกออกเป็น ๕ กลุ่ม **4.1. Google Tools เพื่อการติดต่อสื่อสารอย่างมืออาชีพ ประกอบด้วยเครื่องมือ**

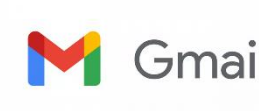

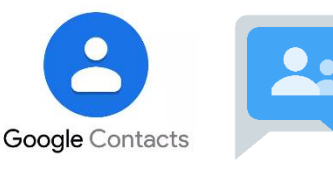

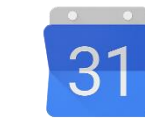

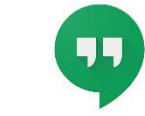

Google Hangouts Google Calendar

1) Gmail

คือ อีเมลหรือไปรษณีย์อิเล็กทรอนิกส์ ที่ใช้รับ-ส่ง ข้อความผ่านทางเครือข่าย คอมพิวเตอร์ โดยจะมีชื่อของผู้รับ-ผู้ส่ง ซึ่งเราเรียกว่า Email Address เป็นหลักในการรับ-ส่ง รวมทั้งเป็น Account ที่เชื่อมโยงไปยังการทำงานบนเว็บไซต์ (Website) ซึ่งต้องใช้อีเมลในการ Log in เข้าไป ทั้งนี้การใช้ Gmail ควรใช้เว็บบราว์เซอร์(Web Browser) ของ Google Chrome จะมีประสิทธิภาพในการทำงานที่ดีที่สุด

### b) Google Contact

คือ สมุดรายชื่อโทรศัพท์ ซึ่งบรรจุรายชื่อติดต่อ เบอร์โทรศัพท์ ที่อยู่ อีเมล และสามารถ links กับGmail ได้และสามารถเพิ่ม ย้าย หรือนำเข้ารายชื่อ/ข้อมูลผู้ติดต่อผ่านทาง Gmail ของตนเอง โดยใช้ คำสั่ง "Create new contact" และ การจัดกลุ่มผู้ดิดต่อ โดยใช้ "Create labels"

3) Google Group

คือ การสร้างกลุ่มออนไลน์เพื่อการสื่อสารและแบ่งบันข้อมูล สามารถส่งอีเมลถึงทุกคน ในกลุ่มด้วยอีเมลเดียว สร้างกลุ่มพบปะผู้คนที่มีงานอดิเรก ความชอบ และภูมิหลังคล้ายๆ กัน เข้าร่วมกลุ่มดู หัวข้อและเข้าร่วมการสนทนา อ่านและสร้างโพสต์จัดการพบปะ การประชุม และกิจกรรมต่างๆ จัดกิจกรรม สร้างกล่องจดหมายสำหรับการทำงานร่วมกัน และมอบหมายให้สมาชิกติดตามการสนทนาหนึ่ง ๆ ติดตามงาน

4) Google Calendar

คือ สมุดรายชื่อโทรศัพท์ ซึ่งบรรจุรายชื่อติดต่อ เบอร์โทรศัพท์ ที่อยู่ อีเมล และสามารถ links กับGmail ได้และสามารถเพิ่ม ย้าย หรือนำเข้ารายชื่อ/ข้อมูลผู้ติดต่อผ่านทาง Gmail ของตนเอง โดยใช้ คำสั่ง "Create new contact" และ การจัดกลุ่มผู้ดิดต่อ โดยใช้ "Create labels"

5) Google Hangouts

คือ สมุดรายชื่อโทรศัพท์ ซึ่งบรรจุรายชื่อติดต่อ เบอร์โทรศัพท์ ที่อยู่ อีเมล และสามารถ links กับGmail ได้และสามารถเพิ่ม ย้าย หรือนำเข้ารายชื่อ/ข้อมูลผู้ติดต่อผ่านทาง Gmail ของตนเอง โดยใช้ คำสั่ง "Create new contact" และการจัดกลุ่มผู้ดิดต่อ โดยใช้ "Create labels"

# **4.2 Google Tools เพื่อการแบ่งปันพื้นที่การทำงานร่วมกันและทำงานร่วมกัน**

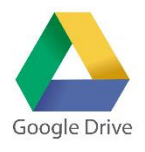

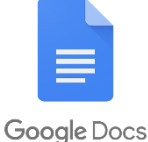

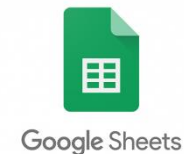

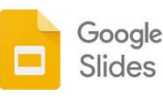

- 1) Google Drives พื้นที่จัดเก็บข้อมูลบนระบบคลาวด์ (Cloud) ซึ่งผู้ใช้งานสามารถนำไฟล์ ต่าง ๆ เข้าไปฝากไว้และเรียกใช้งานที่ไหนเวลาใดก็ได้
- 2) Google Docs โปรแกรมสร้างเอกสารออนไลน์ รูปแบบเดียวกับ Microsoft Word
- 3) Google Sheet โปรแกรมสร้าง Spreadsheet ออนไลน์ รูปแบบคล้าย Microsoft Excel
- 4) Google Slides โปรแกรมสร้างการนำเสนอออนไลน์แบบมืออาชีพ

**4.3 Google Form** เพื่อการสร้างแบบสำรวจและแบบสอบถามออนไลน์

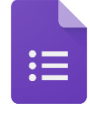

#### Google Forms

1) เป็นการสร้างแบบสอบถามออนไลน์หลายรูปแบบ เช่น แบบสำรวจ แบบสอบถามโพลล์

แบบประเมิน

2) สามารถกระจายข้อมูลได้อย่างกว้างขวาง และได้ข้อมูลตอบกลับได้ในเวลาอันรวดเร็ว 3) สามารถแชร์ให้ผู้ใช้อื่นร่วมกันสร้างและปรับแต่งแบบสอบถาม

4) Export ข้อมูลที่ได้จากการทาแบบสอบถามหรือข้อมูลต่าง ๆ และรายงานผลข้อมูลสถิติ ได้อย่างทันที ในรูปแบบตาราง หรือกราฟ เพื่อใช้สาหรับการวิเคราะห์หรือนาเสนอผ่าน Google Sheets

### **4.4 Google Tools เพื่อการค้นหาข้อมูลสารสนเทศ และทรัพยากรเพื่อการทำงานได้**

1) Google Search ค้นหาข้อมูลสารสนเทศทั่วไปได้ค้นหาในรูปแบบ One Search

2) Google Images ค้นหารูปภาพ พร้อมกับสามารถอัพโหลดภาพที่มีอยู่ และการค้นหา อื่นๆ ที่มีอยู่และเกี่ยวข้องกับรูปภาพนั้นได้

3) Google Scholar ค้นหาสารสนเทศ ประเภท ผลงานวิชาการ บทความ หรืองานวิจัย

4) Google Trends วิเคราะห์แนวโน้มในการค้นหา Keyword คำต่าง ๆ เพื่อนำไป

#### ประมวลผล

5) YouTube ค้นหา คลิปวิดีโอ และสามารถแลกเปลี่ยนแบ่งปันคลิปวิดีโอของตนเองผ่าน

### สื่อสาธารณะได้

## **4.5 Google Tools เพื่อการประชาสัมพันธ์ผลงานของหน่วยงาน/ของตนเองผ่านเว็บไซต์ได้อย่างง่าย**

1) Google Sites เป็นการสร้างเว็บไซต์อย่างง่าย ปรับแต่งรูปลักษณ์ได้สวยงาม

2) Google Drawing เป็นการวาดภาพออกแบบสร้างสรรค์ สื่อต่าง ๆ

3) Google Translate เป็นการแปลภาษาอย่างรวดเร็ว

4) Google Map คือเว็บไซต์สำหรับการบริการค้นหาข้อมูลในรูปของแผนที่ ซึ่งมีการนำเสนอ ข้อมูลทากายภาพหลายรูปแบบ ได้แก่ ภาพถ่ายดาวเทียม ภาพภูมิประเทศ เส้นทางคมนาคม ภาพถ่ายเสมือนจริง สภาพจราจร ณ เวลาปัจจุบัน และวางแผนการเดินทางด้วยการเดิน รถยนต์จักรยาน และการขนส่งสาธารณะ

## **การนำองค์ความรู้ไปปรับใช้ในการปฏิบัติงาน**

ื่๑. สามารถแบ่งปันพื้นที่การทำงานและทำงานร่วมกันแบบออนไลน์ ยกตัวอย่างเช่น การนำ Google Sheet โปรแกรมสร้าง Spreadsheet ออนไลน์ มาใช้อัพเดตสถานะงานเข้า-ออก และงานคงค้าง

2. ผู้ปฏิบัติงานในกลุ่มและบุคคลภายนอกสามารถเข้าถึงข้อมูลได้ โดยกำหนดสิทธิ์การใช้งาน

3. สามารถทำการสรุปข้อมูลได้ด้วย Pivot Table หรือรูปแบบกราฟ เพื่อนำเสนอข้อมูลในรูปแบบ ออนไลน์ ผู้บริหารสามารถเข้าดูข้อมูลได้อย่าง Real-Time

## **ประโยชน์ที่ได้รับ**

1. ได้เสริมสร้างความรู้ ความเข้าใจ การทำงานร่วมกันแบบออนไลน์

2. สามารถนำเครื่องมือต่างๆ ที่ google มีให้บริการ นำมาใช้ได้อย่างเหมาะสมกับงานที่ทำ

3. สามารถใช้งาน Google Tools เพื่อการพัฒนางานและการติดต่อสื่อสาร ได้อย่างถูกต้องและเหมาะสม